# Table des matières

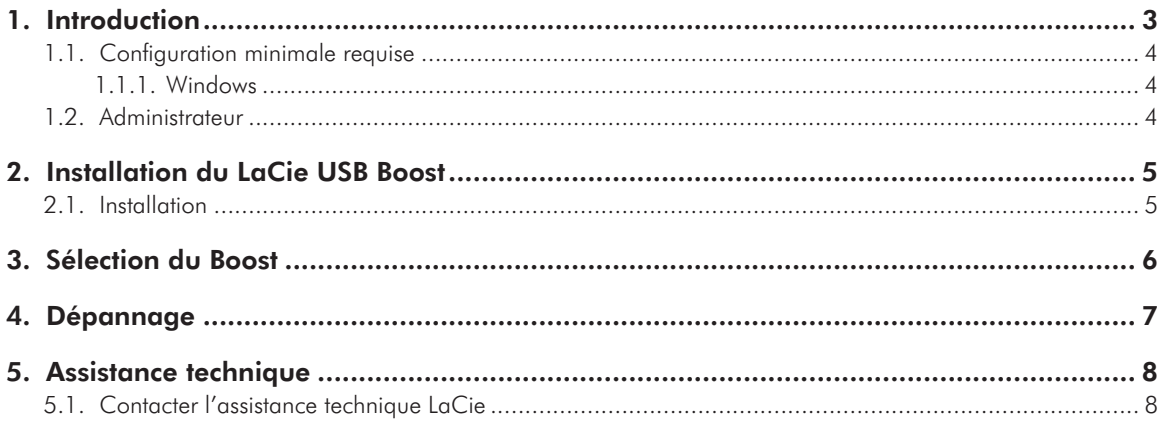

#### **Copyrights**

Copyright © 2009 LaCie. Tous droits réservés. La reproduction, la transmission et le stockage, même partiels, sous quelque forme que ce soit ou par un moyen quelconque, électronique, mécanique, par photocopie, enregistrement ou autre, sont formellement interdits sans l'accord écrit préalable de LaCie.

#### Marques déposées

Apple, Mac, Mac OS et Macintosh sont des marques déposées d'Apple Inc. Microsoft, Windows 2000, Windows XP, Windows Vista et Windows 7 sont des marques déposées de Microsoft Corporation. Les autres marques citées dans ce manuel sont la propriété de leurs détenteurs respectifs.

#### **Modifications**

Les informations et spécifications figurant dans ce manuel sont données à titre indicatif et peuvent être modifiées sans avis préalable. Ce document a été rédigé avec le plus grand soin dans le but de vous fournir des informations fiables. Toutefois, La-Cie ne peut être tenue pour responsable de toute erreur ou omission ou de l'usage dont il est fait du présent document et de son contenu. LaCie se réserve le droit de modifier ou d'améliorer la conception ou le manuel du produit sans aucune restriction et sans obligation d'en avertir les utilisateurs.

# <span id="page-2-0"></span>1. Introduction

Merci d'avoir choisi d'installer le LaCie USB Boost. Le pilote LaCie USB Boost est simple à utiliser et permet un taux de transfert USB 2.0 jusqu'à 33 % plus rapide !

Une fois installé, le pilote offre deux options de vitesse de fonctionnement : une vitesse normale, similaire à celle des pilotes USB standard et une vitesse rapide vous permettant d'optimiser le disque dur USB LaCie.

**REMARQUE IMPORTANTE :** Le LaCie USB Boost est compatible avec les disques durs LaCie. Visitez notre site [www.lacie.com](http://www.lacie.com) pour vérifier si votre disque dur est compatible avec le LaCie USB Boost. Rechercher votre disque dur dans notre liste de produits pour vérifier si l'icône USB Boost figure dans cette liste.

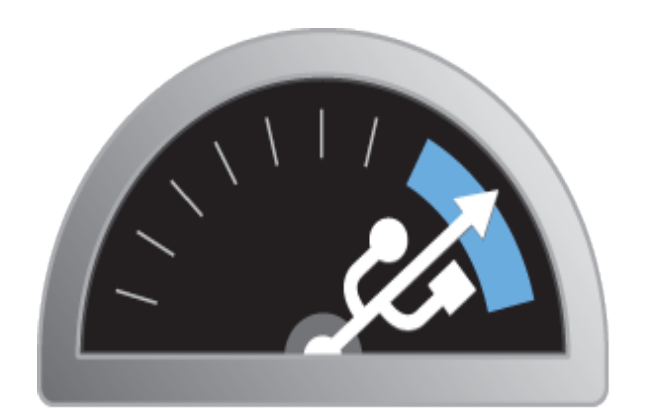

# **USB BOOST**

## Liens rapides

### Cliquez sur un sujet :

- ✦ *[Installation du LaCie USB Boost](#page-4-1)*
- ✦ *[Sélection du Boost](#page-5-1)*
- ✦ *[Dépannage](#page-6-1)*

## <span id="page-3-1"></span><span id="page-3-0"></span>1.1. Configuration minimale requise

### 1.1.1. Windows

- ✦ Windows XP, 32 bits et 64 bits
- ✦ Windows Vista et Windows 7, versions 32 bits seulement
- ✦ USB 2.0 "Hi-Speed"

**REMARQUE IMPORTANTE :** Le LaCie USB Boost n'est pas compatible avec les systèmes d'exploitation Macintosh et Linux, ni avec les versions 64 bits de Windows Vista et Windows 7.

## 1.2. Administrateur

Pour installer le pilote USB Boost, vous devez posséder des droits d'administration sur votre ordinateur.

# <span id="page-4-1"></span><span id="page-4-0"></span>2. Installation du LaCie USB Boost

## 2.1. Installation

- 1. Repérez l'icône USB Boost dans le dossier LaCie Utilities du disque dur LaCie que vous venez d'acquérir. Vous pouvez également télécharger le pilote sur le site Web de LaCie : <http://www.lacie.com/support/drivers/driver.htm?id=10139>
- 2. Double-cliquez sur USB Boost Setup.exe et suivez les instructions affichées à l'écran.
- 3. La fenêtre de bienvenue de l'assistant d'installation du LaCie USB Boost s'affiche alors. Vous devez accepter les conditions d'installation du pilote avant de passer à l'étape suivante. Cliquez sur Install (Installer). (*[Fig. 01](#page-4-2)*)
- 4. Au bout de quelques instants, l'assistant d'installation se termine et vous invite à cliquer sur Done (Terminé). (*[Fig. 02](#page-4-3)*)
- 5. Lors de la dernière étape, le programme d'installation définit les paramètres de votre matériel. (*[Fig. 03](#page-4-4)*)

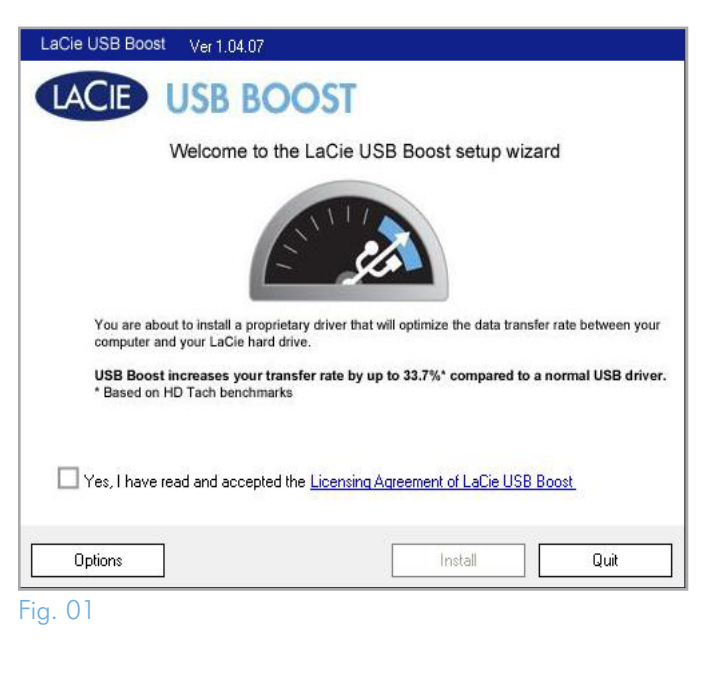

<span id="page-4-2"></span>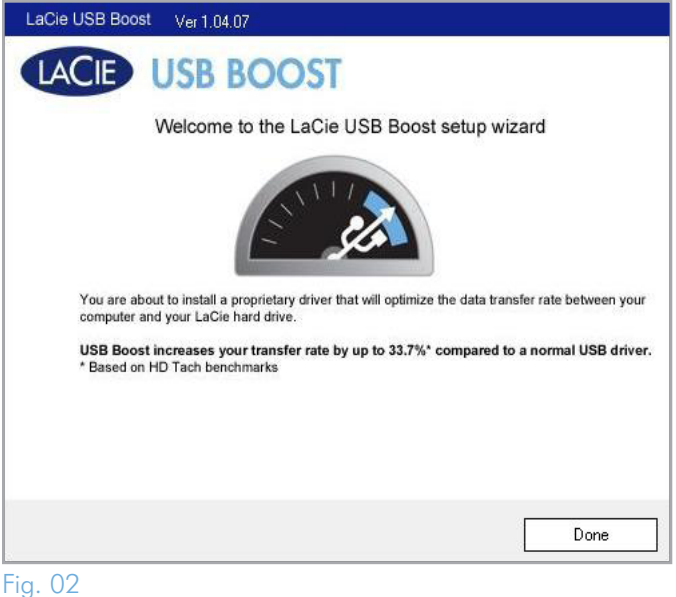

<span id="page-4-3"></span>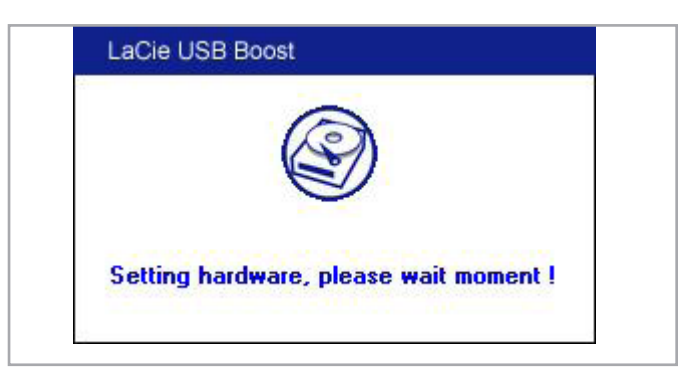

<span id="page-4-4"></span>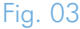

# <span id="page-5-1"></span><span id="page-5-0"></span>3. Sélection du Boost

Une fois le LaCie USB Boost installé, vous pouvez sélectionner le mode de fonctionnement.

- 1. L'icône USB Boost s'affiche dans la barre de tâches. (*[Fig. 04](#page-5-2)*)
- 2. Cliquez avec le bouton droit de la souris sur l'icône USB Boost pour afficher les options. Le paramètre par défaut est Normal, ce qui signifie que le pilote n'augmentera pas la vitesse des disques durs LaCie. (*[Fig. 05](#page-5-3)*)
- 3. Sélectionnez le mode Turbo pour bénéficier de l'amélioration de vitesse USB 2.0 proposée par le LaCie USB Boost.

**REMARQUE IMPORTANTE :** LaCie vous recommande de sélectionner le mode Normal lorsque vous utilisez des disques durs qui ne sont pas pris en charge par le LaCie USB Boost.

**IMPORTANT :** Les captures d'écran peuvent varier légèrement sur votre ordinateur, en fonction du système d'exploitation et des paramètres personnels.

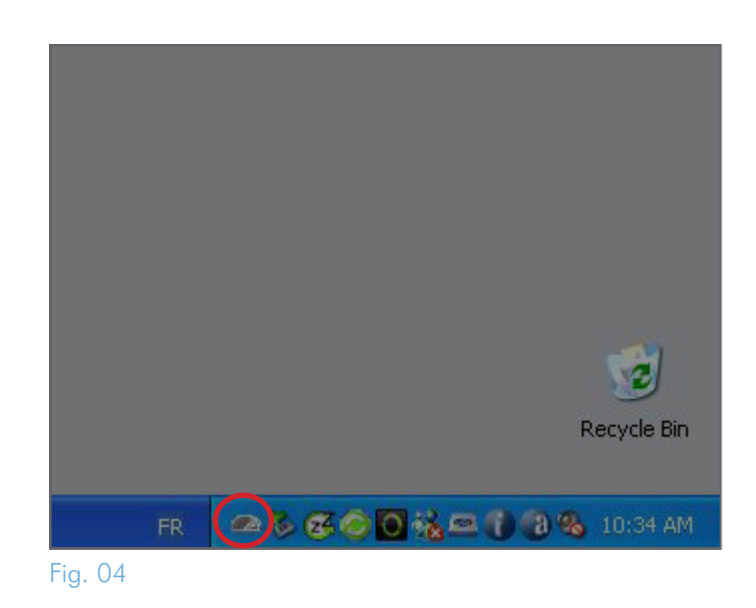

<span id="page-5-2"></span>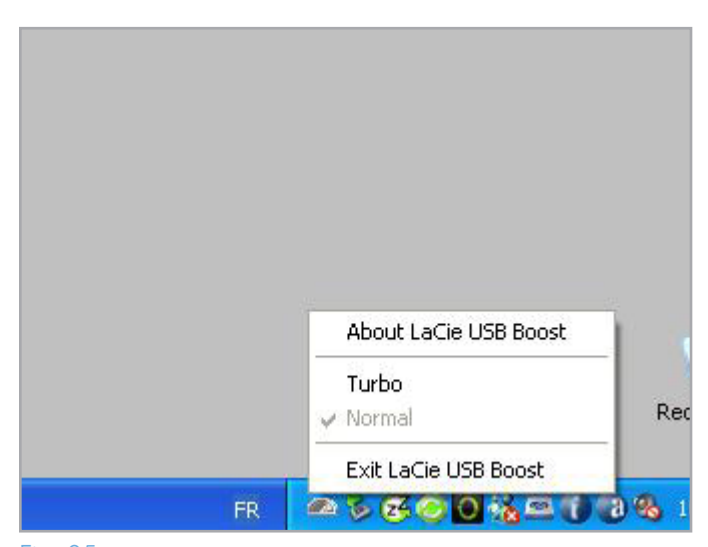

<span id="page-5-3"></span>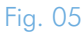

# <span id="page-6-1"></span><span id="page-6-0"></span>4. Dépannage

Si vous rencontrez des difficultés avec le logiciel, veuillez consulter le tableau ci-dessous.

Si toutefois vous avez besoin d'une aide complémentaire, contactez votre revendeur ou l'assistance technique LaCie (voir section *[5. As](#page-7-1)[sistance technique](#page-7-1) pour plus de détails*).

## Mises à jour des manuels

LaCie s'efforce de vous fournir les manuels d'utilisation les plus à jour et les plus complets possible. Notre objectif est avant tout de vous offrir une documentation conviviale et simple pour vous aider à installer votre nouveau matériel et à en maîtriser rapidement les diverses fonctions.

Si votre manuel ne correspond pas exactement à la configuration du produit que vous avez acheté, nous vous invitons à consulter notre site Internet et à télécharger la version la plus récente.

#### [www.lacie.com](http://www.lacie.com)

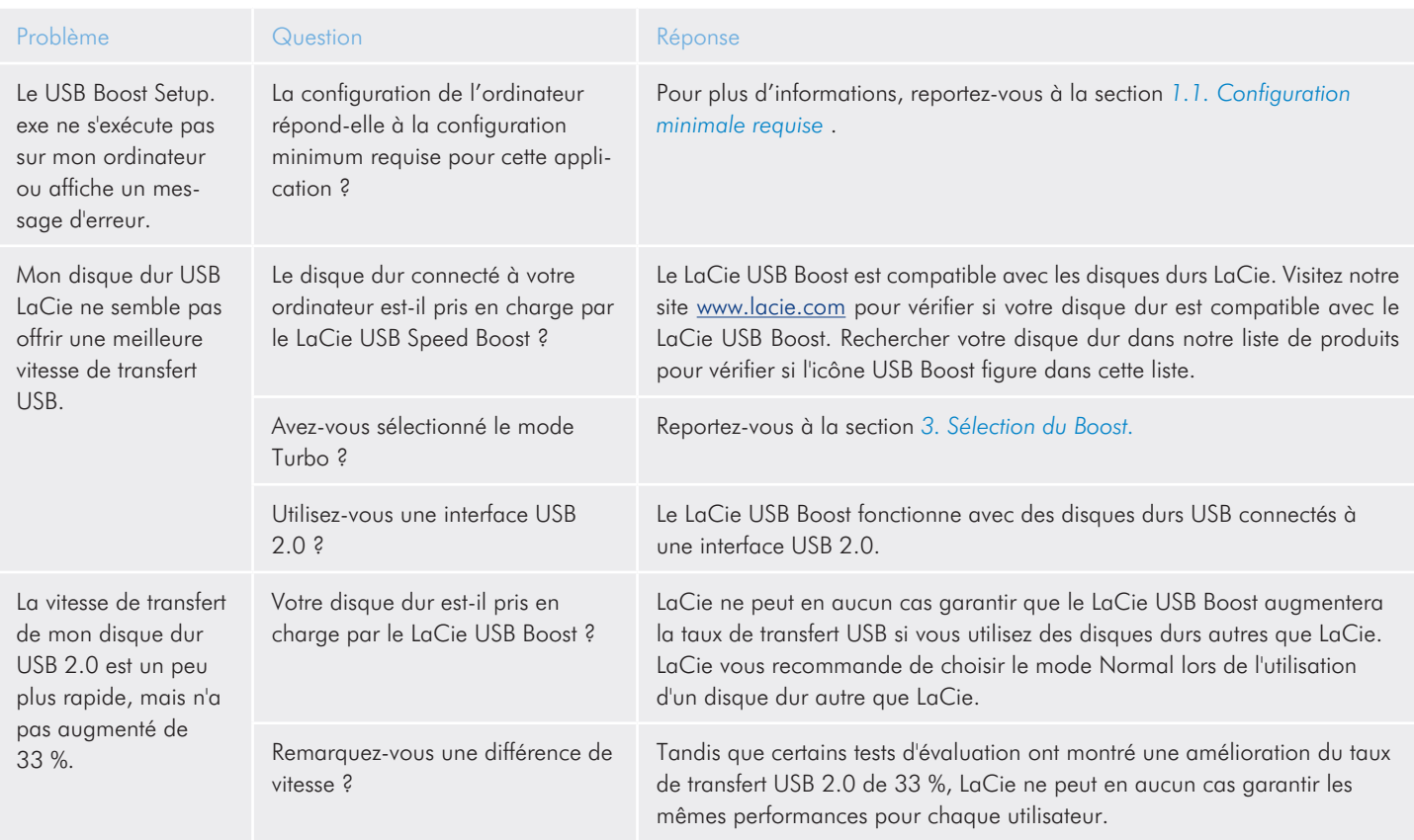

# <span id="page-7-1"></span><span id="page-7-0"></span>5. Assistance technique

## 5.1. Contacter l'assistance technique LaCie

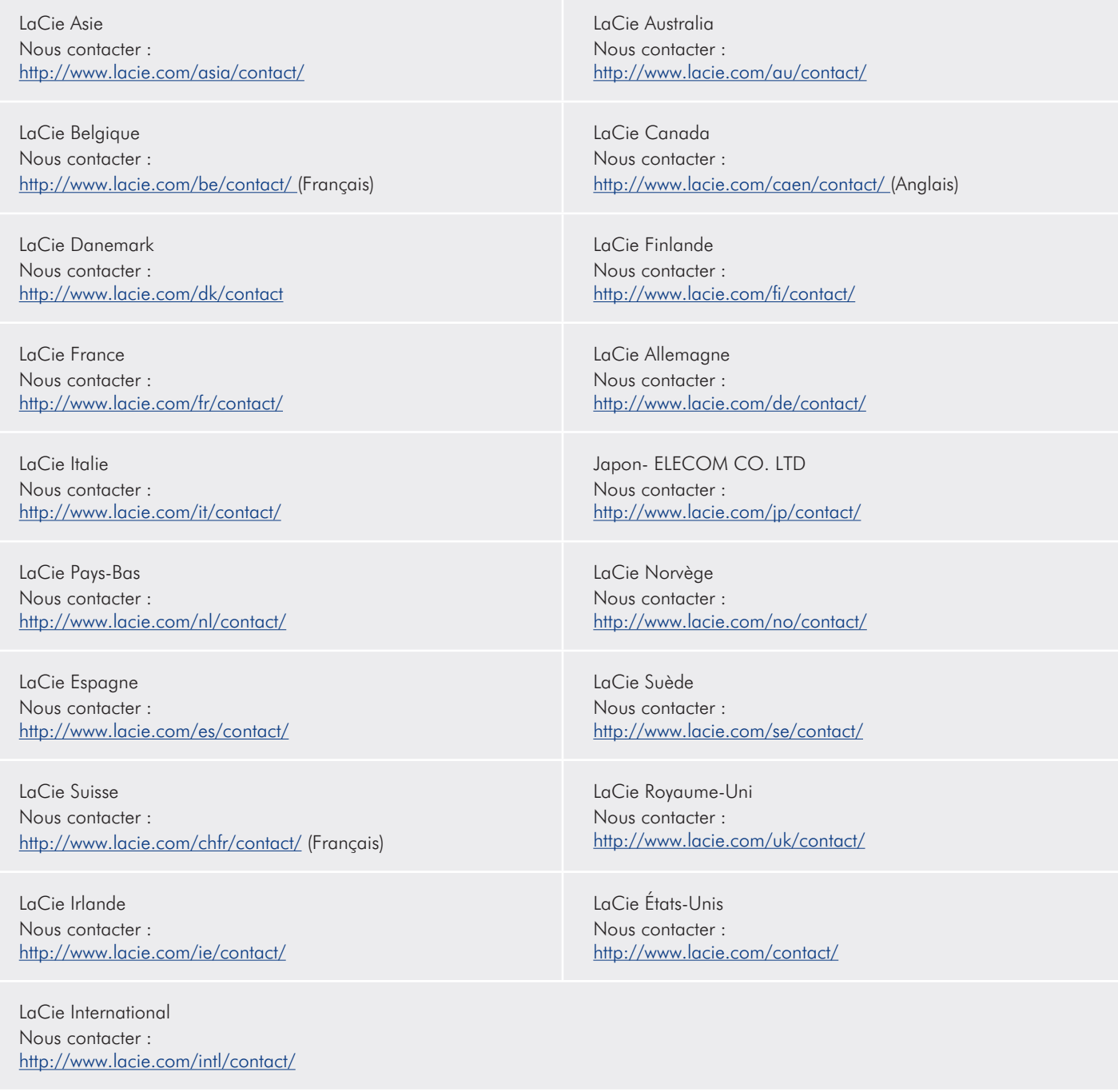